# **SONY.**

4-530-437-**11**(1) (RO)

# Recorder cu cameră video digitală HD

### Ghid de utilizare

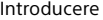

[Înregistrare/Redare](#page-11-0)

[Salvarea imaginilor](#page-16-0)

[Particularizarea camerei](#page-23-0) 

[Altele](#page-24-0)

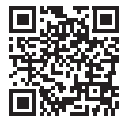

Consultati si: **<http://www.sony.net/SonyInfo/Support/>**

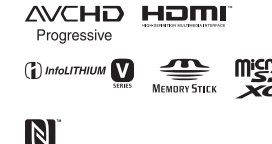

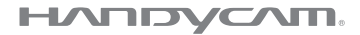

#### HDR-CX540/CX610E/PJ530E/PJ540/PJ540E/PJ610E

### <span id="page-1-0"></span>Cititi acest manual înainte de utilizare

Înainte de a opera unitatea, cititi cu atentie acest manual și păstrati-l pentru referinte ulterioare.

Înregistrarea proprietarului

Numerele de model şi de serie sunt mentionate pe baza unității. Notați numărul de serie în spațiul de mai jos. Folositi aceste numere de câte ori apelați la distribuitorul dumneavoastră Sony în legătură cu acest produs.

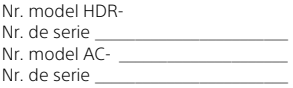

#### AVERTISMENT

**Pentru a reduce riscul de incendiu sau electrocutare, 1) nu expuneţi unitatea la precipitaţii sau umezeală. 2) nu aşezaţi obiecte umplute cu lichid, cum ar fi vazele, pe aparat.**

**Nu expuneţi bateriile la căldură excesivă, precum lumina directă a soarelui, focul sau altele asemenea.**

# **INSTRUCTIUNI** IMPORTANTE PENTRU **SIGURANTĂ**

PĂSTRAȚI ACESTE INSTRUCŢIUNI. PERICOL – PENTRU A REDUCE RISCUL DE INCENDIU SAU ELECTROCUTARE, URMATI CU **ATENTIE ACESTE** INSTRUCŢIUNI.

- Cititi aceste instructiuni.
- Păstrați aceste instrucțiuni.
- Acordati atentie tuturor avertismentelor.
- Urmati toate instructiunile.
- Nu utilizati acest aparat în apropierea apei.
- Curătați-l doar cu o cârpă uscată.
- Nu blocaţi niciun orificiu de ventilare. Instalati aparatul în conformitate cu instructiunile producătorului.
- Nu instalați aparatul în apropierea surselor de căldură, precum radiatoare, grilaje de încălzire, sobe sau alte aparate (inclusiv amplificatoare) ce produc căldură.
- Nu alteraţi destinaţia de siguranţă a conectorului polarizat sau de împământare. O fişă polarizată are două lamele, una mai lată decât

cealaltă. O fişă de împământare are două lamele şi un dinte de împământare. Lamela lată sau dintele de împământare are drept scop siguranta dumneavoastră. Dacă fişa furnizată nu se potriveşte în priză, apelați la un electrician pentru a înlocui priza veche.

- Protejati cablul de alimentare pentru a nu se călca pe el şi pentru a nu fi ciupit, în special în zona conectorilor, a prizelor şi în locul în care iese din aparat.
- Utilizaţi doar ataşamentele/ accesoriile specificate de producător.
- Utilizati aparatul doar cu căruciorul, suportul, trepiedul, consola sau masa specificate de producător sau vândute împreună cu aparatul. Când se foloseşte un cărucior, manevrati cu grijă ansamblul cărucior/aparat, pentru a evita eventualele vătămări cauzate de răsturnare.

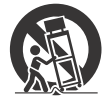

- Deconectați aparatul de la priză în timpul furtunilor cu fulgere sau când nu îl utilizați perioade mai îndelungate.
- Toate interventiile de service trebuie efectuate doar de către personal de service calificat. Interventiile de service sunt necesare atunci când aparatul a fost deteriorat în orice mod, dacă a fost deteriorat cablul de alimentare sau fişa electrică, dacă s-au vărsat lichide pe aparat sau dacă au căzut obiecte în acesta, dacă aparatul a fost expus la ploaie sau la umezeală, dacă nu functionează normal sau dacă a căzut.

• Dacă forma conectorului nu se potriveşte cu priza de perete, folositi un adaptor de conector ataşat, care să aibă configuraţia adecvată pentru priza de perete.

#### **ATENȚIE**

#### **Acumulator**

În cazul manipulării incorecte a acumulatorului, acesta poate exploda, poate provoca incendii sau chiar arsuri chimice. Respectați următoarele măsuri de precauţie.

- Nu dezasamblati unitatea.
- Nu izbiti și nu expuneți acumulatorul la şocuri sau lovituri cum ar fi ciocăniturile, aruncarea sau călcarea pe acesta.
- Nu scurtcircuitaţi şi nu lăsaţi obiectele metalice să intre în contact cu bornele bateriei.
- Evitati expunerea la temperaturi mai mari de 60 °C (140 °F), cum ar fi expunerea directă la razele soarelui sau într-o maşină parcată la loc neumbrit.
- Nu incineraţi şi nu aruncaţi unitatea în foc.
- Nu manipulati baterii litiu-ion deteriorate sau care prezintă scurgeri.
- Nu uitați să încărcați acumulatorul cu un încărcător original Sony sau un dispozitiv compatibil de încărcare a acumulatorului.
- Nu lăsați acumulatorul la îndemâna copiilor.
- Păstrați acumulatorul uscat.
- Înlocuiti acumulatorul cu un tip identic sau echivalent recomandat de Sony.
- Eliminati acumulatorii uzati cu promptitudine, conform instructiunilor.

#### **Adaptor c.a.**

Nu folosiţi adaptorul c.a. dacă acesta este amplasat într-un loc îngust, cum ar fi între perete şi mobilier. Folositi priza de perete (mufa de perete) apropiată atunci când utilizati adaptorul c.a.. Deconectati adaptorul c.a. de la priza de perete (mufa de perete) imediat ce apare o defectiune în timpul utilizării aparatului. Chiar dacă camera video este oprită, sursa de alimentare c.a. (de la retea) este în continuare alimentată dacă este conectată la priza de perete (mufa de perete) prin intermediul adaptorului c.a.

Presiunea fonică excesivă din căşti poate provoca pierderea auzului.

#### Pentru clienţii din Europa

Prin prezenta, Sony Corporation declară că acest echipament este în conformitate cu cerintele de bază şi cu alte prevederi relevante ale Directivei 1999/5/CE. Pentru detalii, vă rugăm să accesați următorul URL: <http://www.compliance.sony.de/>

#### **Aviz pentru clienţii din ţările în care se aplică directivele UE**

Producător: Sony Corporation, 1-7-1 Konan Minato-ku Tokyo, 108-0075 Japonia Pentru conformitatea produsului în UE: Sony Deutschland GmbH, Hedelfinger Strasse 61, 70327 Stuttgart, Germania

#### **Aviz**

În cazul în care electricitatea statică sau undele electromagnetice întrerup transferul de date în curs (eroare), reporniti aplicatia sau deconectati şi conectati din nou cablul de date (USB, etc.).

Acest produs a fost testat şi s-a constatat că respectă limitele specificate în reglementarea privind compatibilitatea electromagnetică atunci când se folosesc cabluri de conectare mai scurte de 3 metri (9,8 feet).

Câmpurile electromagnetice cu frecvente specifice pot influenta imaginea și sunetul acestei unități.

 **Casarea bateriilor şi echipamentelor electrice şi electronice uzate (valabil în ţările Uniunii Europene şi în alte ţări din Europa care au sisteme de colectare diferenţiată)**

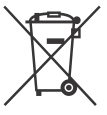

Acest simbol prezent pe produs, baterie sau pe ambalaj indică faptul că produsul şi bateria nu trebuie tratate ca deşeuri

menajere. Este posibil ca pe anumite baterii, acest simbol să fie utilizat în combinatie cu un simbol chimic. Se adaugă simbolurile chimice pentru mercur (Hg) sau plumb (Pb) dacă bateria contine mai mult de 0,0005% mercur sau 0,004% plumb. Asigurându-vă că aceste produse şi baterii sunt casate în mod corect veti ajuta la prevenirea eventualelor consecinţe negative asupra mediului și sănătății umane, consecinte ce ar putea rezulta altfel din manipularea incorectă ca deşeuri. Reciclarea

materialelor contribuie la conservarea resurselor naturale.

În cazul produselor care, din motive de siguranţă, de performanţă sau de integritate a datelor, necesită o conexiune permanentă la o baterie încorporată, aceasta trebuie înlocuită doar de către personal de service calificat. Pentru a vă asigura că bateria şi echipamentele electrice şi electronice sunt tratate în mod corespunzător, predați aceste produse la sfârşitul duratei de exploatare la punctul de colectare relevant pentru reciclarea echipamentelor electrice şi electronice. Pentru toate celelalte baterii, consultați secțiunea referitoare la modul de eliminare în sigurantă a bateriilor din produs. Predati bateriile la punctul de colectare relevant pentru reciclarea bateriilor uzate. Pentru informatii mai detaliate referitoare la reciclarea acestui produs sau a bateriilor, contactati autoritățile locale, serviciul local de eliminare a deşeurilor menajere sau magazinul de la care ati achiziționat produsul sau bateria.

### <span id="page-5-1"></span><span id="page-5-0"></span>Mai multe informaţii despre camera video (Ghid de ajutor)

Ghidul de ajutor este un manual online. Trebuie consultat pentru instructiuni detaliate cu privire la numeroasele funcţii ale camerei video.

#### 1 Accesaţi pagina de asistență Sony.

[http://www.sony.net/](http://www.sony.net/SonyInfo/Support/) SonyInfo/Support/

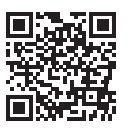

- 2 Selectați țara sau regiunea.
- 3 Căutaţi numele modelului dumneavoastră de cameră video pe pagina de asistentă.
	- Verificaţi numele modelului mentionat pe partea inferioară a camerei video.

### Cuprins

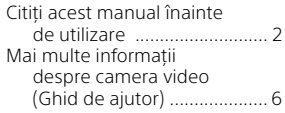

#### **[Introducere .................. 7](#page-6-1)**

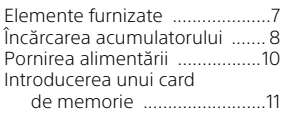

#### **[Înregistrare/Redare ... 12](#page-11-1)**

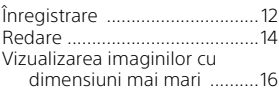

#### **[Salvarea imaginilor .... 17](#page-16-1)**

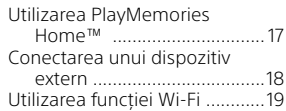

#### **Particularizarea**

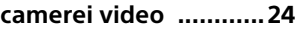

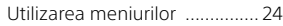

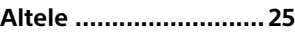

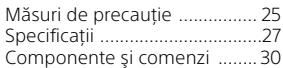

### <span id="page-6-2"></span><span id="page-6-1"></span><span id="page-6-0"></span>Elemente furnizate

Numerele din ( ) denotă cantitatea furnizată.

- Cameră video (1)
- Adaptor c.a. (1)

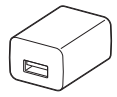

Forma adaptorului c.a. diferă în functie de tară/regiune.

• Cablu de asistenţă pentru conexiune USB (1)

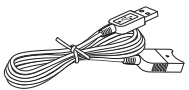

Cablul de asistență pentru conexiune USB este conceput pentru a fi utilizat exclusiv împreună cu această cameră video. Utilizati acest cablu dacă cablul USB încorporat al camerei video este prea scurt pentru conectare.

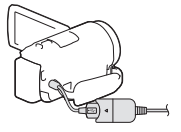

• Cablu HDMI (1)

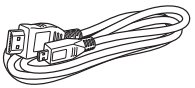

• Acumulator reîncărcabil NP-FV50 (1)

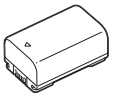

• "Ghid de utilizare" (acest manual) (1)

# <span id="page-7-1"></span><span id="page-7-0"></span>Încărcarea acumulatorului

1 Opriţi camera video închizând monitorul LCD şi ataşaţi acumulatorul.

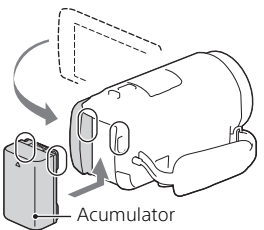

2 Trageți afară cablul USB încorporat.

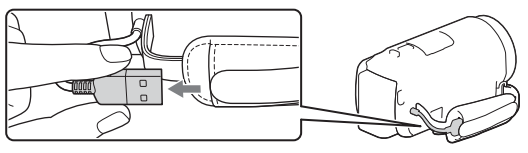

3 Conectați adaptorul c.a. și camera video folosind cablul de asistenţă pentru conexiune USB şi, conectaţi adaptorul c.a. la priza de perete (mufa de perete).

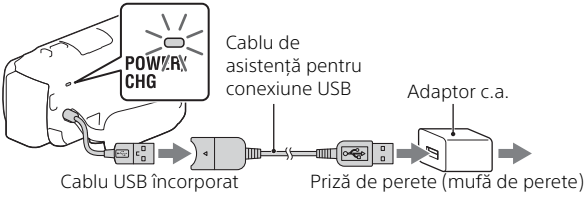

- Lumina lămpii POWER/CHG (încărcare) devine portocalie.
- Lampa POWER/CHG (încărcare) se stinge atunci când acumulatorul este încărcat complet. Deconectaţi cablul de asistenţă pentru conexiune USB de la camera video.
- Forma adaptorului c.a. diferă în functie de tară/regiune.
- 8 Opriţi camera video înainte de a demonta acumulatorul.

**RO**

#### **Încărcarea bateriei cu ajutorul computerului**

Opriţi camera video şi conectaţi-o la un computer pornit cu ajutorul unui cablulu USB încorporat.

#### **Pentru a folosi camera video cât timp este conectată la priza de perete (mufa de perete)**

Conectati camera video la priza de perete (mufa de perete) urmând procedura din "Încărcarea acumulatorului".

- Atasati acumulatorul la camera video.
- Acumulatorul se poate consuma chiar dacă camera video este conectată la priza de perete (mufa de perete).

### <span id="page-9-0"></span>Pornirea alimentării

Deschideți monitorul LCD al camerei video și porniți alimentarea.

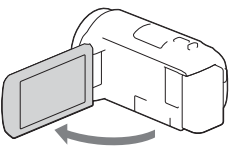

2 Urmând instrucţiunile de pe monitorul LCD, selectaţi limba, regiunea geografică, ora de vară, formatul datei şi, data şi ora.

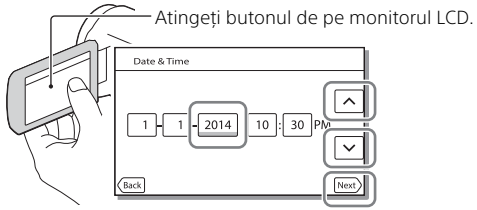

- Pentru a trece la pagina următoare, atingeți [Next].
- Pentru a opri alimentarea, închideți monitorul LCD.
- Pentru a seta data şi ora din nou, selectați  $|\overline{\text{MENU}}| \rightarrow |\text{Setup}| \rightarrow$  $\left[\right]$  Clock Settings  $\rightarrow$  [Date & Time Setting].
- $\bullet$  Pentru a dezactiva sunetul de functionare, selectati  $\sqrt{\text{MENU}} \rightarrow$  $[Setup] \rightarrow [$  General Settings]  $\rightarrow [Beep] \rightarrow [Off]$ .

## <span id="page-10-1"></span><span id="page-10-0"></span>Introducerea unui card de memorie

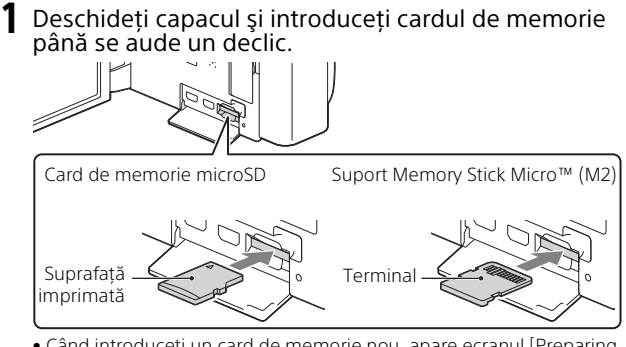

- Când introduceţi un card de memorie nou, apare ecranul [Preparing image database file. Please wait.]. Aşteptaţi până dispare ecranul.
- Introduceţi cardul de memorie drept, în direcţia corectă, pentru a putea fi recunoscut de camera video.
- Pentru a selecta un card de memorie ca mediu de înregistrare, selectaţi  $[\overline{\text{MENU}}] \rightarrow [\text{Setup}] \rightarrow [\text{Media Settings}] \rightarrow [\text{Media Select}] \rightarrow$ [Memory Card]. (HDR-CX540/CX610E/PJ540/PJ540E/PJ610E)
- Pentru a scoate cardul de memorie, deschideţi capacul şi împingeţi uşor cardul de memorie înăuntru o singură dată.

#### **Tipurile de card de memorie pe care le puteţi utiliza împreună cu camera video**

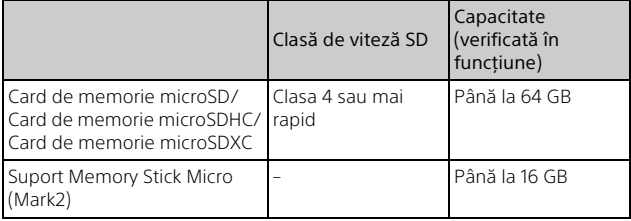

#### <span id="page-11-2"></span><span id="page-11-1"></span><span id="page-11-0"></span>Înregistrare/Redare Înregistrare

#### <span id="page-11-3"></span>Înregistrarea de filme

1 Deschideţi monitorul LCD şi apăsaţi START/STOP pentru a porni înregistrarea.

Manetă pentru zoom electronic

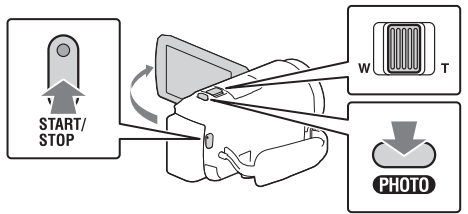

- Pentru a opri înregistrarea, apăsați START/STOP din nou.
- Puteti realiza fotografii în timpul filmării dacă apăsati PHOTO (Captură dublă).
- Cu setarea implicită, filmele sunt înregistrate în format HD şi format MP4 simultan (Dual Video REC). Formatul MP4 este uşor de redat pe un dispozitiv smartphone, de încărcat în retea sau pe Web.
- Elementele de pe monitorul LCD dispar dacă nu operați camera video câteva secunde. Pentru a afisa din nou elementele, atingeti monitorul LCD oriunde, cu exceptia butoanelor.
- Puteți verifica durata de înregistrare a unui suport pe monitorul LCD în modul de înregistrare.
- Pentru a modifica calitatea imaginii a filmelor înregistrate, selectati  $[MENT] \rightarrow [Image\text{ Quality/Size}] \rightarrow [Ell\text{REC Model}].$

<span id="page-12-0"></span>Deschideți monitorul LCD și selectați [MODE] → **o** (Fotografie).

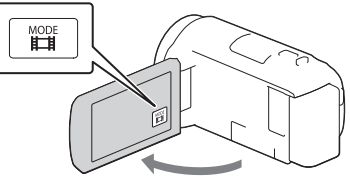

2 Apăsaţi uşor PHOTO pentru a ajusta focalizarea, apoi apăsaţi din nou până la capăt.

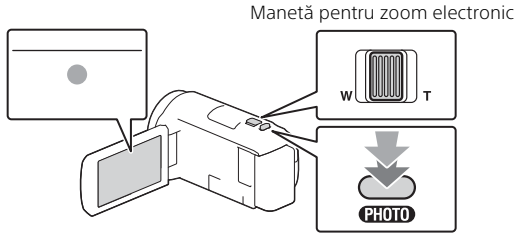

• După ajustarea corectă a focalizării, pe monitorul LCD apare indicatorul de blocare AE/AF.

### <span id="page-13-1"></span><span id="page-13-0"></span>Redare

1 Deschideţi monitorul LCD şi apăsaţi butonul (Vizualizare imagini) de pe camera video pentru a accesa modul de redare.

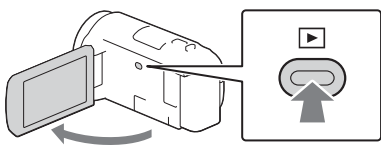

2 Selectați  $\lceil \cdot \rceil$  pentru a muta evenimentul dorit în centru și, selectați partea încercuită ((1) din figură.

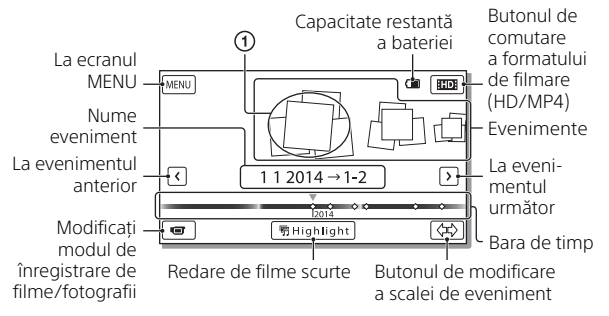

### 3 Selectati imaginea.

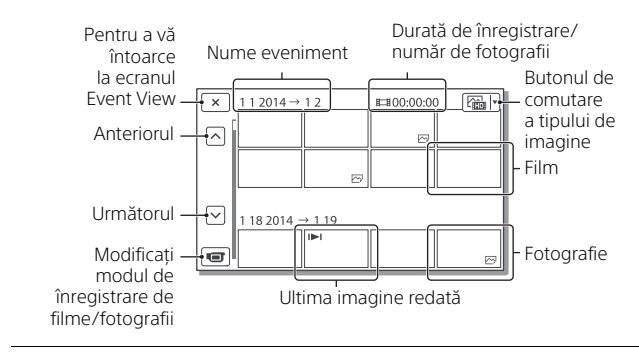

#### **Operaţii de redare**

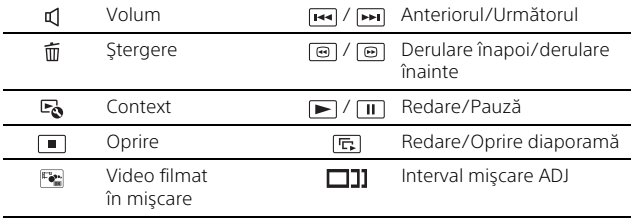

#### **Pentru a selecta formatul filmului pe care doriţi să îl redaţi, editaţi sau copiaţi pe alte dispozitive**

La pasul 2, selectati **HDI** din coltul din dreapta sus al monitorului  $LCD \rightarrow$  [ $BD$ ] HD Quality] sau [ $MD$ ] MP4].

### <span id="page-15-0"></span>Vizualizarea imaginilor cu dimensiuni mai mari

#### Conectarea camerei video la un televizor

Conectati mufa HDMI OUT a camerei video la mufa HDMI IN a unui televizor folosind cablul HDMI furnizat.

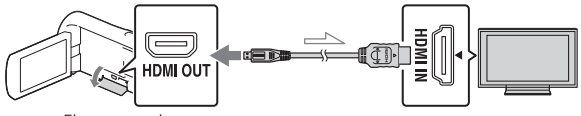

Flux semnal

• Dacă televizorul nu are mufă HDMI, conectati terminalul Multi/Micro USB al camerei video la mufele de intrare video/audio ale televizorului cu ajutorul unui cablu AV (comercializat separat).

#### <span id="page-15-1"></span>Utilizarea proiectorului încorporat (HDR-PJ530E/PJ540/ PJ540E/PJ610E)

- 1 Apăsaţi butonul PROJECTOR [\(pagina 30\)](#page-29-1).
- **2** Selectati [Image Shot on This Device].
- $\overline{3}$  Urmati indicațiile ghidului de utilizare de pe monitorul LCD și selectați [Project].

Manetă pentru zoom electronic/PHOTO\*2

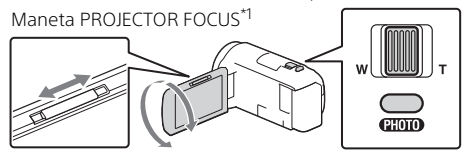

- 
- \*1 Reglați focalizarea imaginii proiectate.<br>\*<sup>2</sup> Folositi maneta de zoom electronic pentru a muta cadrul de selecție

### <span id="page-16-2"></span><span id="page-16-1"></span><span id="page-16-0"></span>Utilizarea PlayMemories Home™

#### Ce puteţi face cu PlayMemories Home

PlayMemories Home vă permite să importați filme și fotografii pe computer pentru a le folosi în diferite moduri.

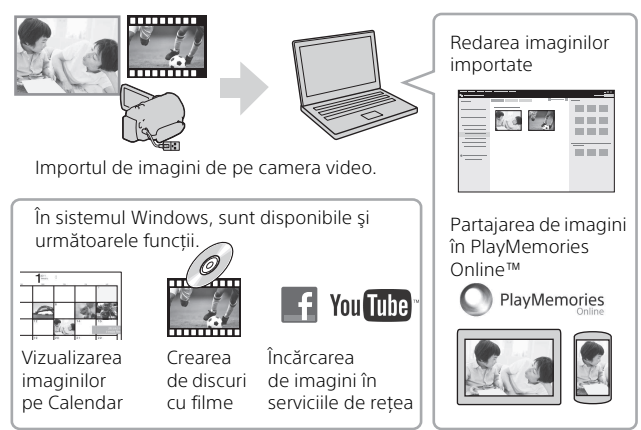

#### **Pentru a descărca PlayMemories Home**

PlayMemories Home se poate descărca de la următorul URL. <www.sony.net/pm/>

#### **Pentru a verifica sistemul computerului**

Puteți verifica cerințele computerului pentru software la următorul URL. <www.sony.net/pcenv/>

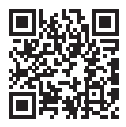

## <span id="page-17-0"></span>Conectarea unui dispozitiv extern

#### **Dispozitiv extern**

Conectaţi un dispozitiv extern la terminalul Multi/Micro USB al camerei video cu ajutorul cablului adaptor USB VMC-UAM2 (comercializat separat).

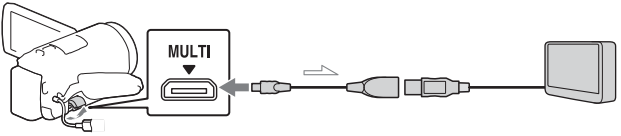

• Filmele sunt copiate cu o calitate a imaginii de înaltă definiţie (HD).

#### **Recorder fără mufă USB**

Conectati un recorder la terminalul Multi/Micro USB al camerei video folosind un cablu AV (comercializat separat).

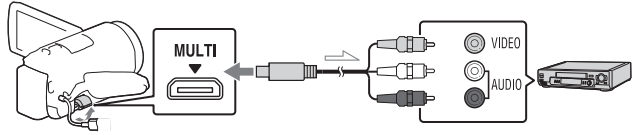

• Filmele sunt copiate cu o calitate a imaginii de definiţie standard.

 $\implies$  Flux de semnal

### <span id="page-18-0"></span>Utilizarea funcţiei Wi-Fi

#### Instalarea PlayMemories Mobile™ pe dispozitivul smartphone

Pentru ultimele informatii și informații mai dețaliate despre functiile PlayMemories Mobile. vizitati următorul URL.

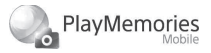

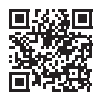

<http://www.sony.net/pmm/>

#### **Sistem de operare Android**

Instalaţi PlayMemories Mobile din Google play.

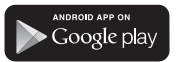

• Este nevoie de versiunea Android 4.0 sau o versiune mai recentă pentru a utiliza funcțiile cu o singură atingere (NFC).

#### **iOS**

Instalaţi PlayMemories Mobile din App Store.

> Available on the iPhone **App Store**

• Funcţiile cu o singură atingere (NFC) nu sunt disponibile pentru sistemele iOS.

#### **Note**

- Dacă PlayMemories Mobile este deja instalată pe dispozitivul smartphone, actualizati software-ul cu ultima versiune.
- Disponibilitatea functiei Wi-Fi descrise aici nu este garantată pentru toate dispozitivele smartphone și tabletele.
- Functia Wi-Fi a camerei video nu poate fi utilizată prin conectare la o reţea LAN wireless publică.
- Pentru a utiliza functiile cu o singură atingere (NFC) ale camerei video, este nevoie de un dispozitiv smartphone sau de o tabletă care acceptă funcția NFC.
- Metodele de operare și ecranele de afisaj pentru aplicatie pot fi modificate fără notificare prealabilă pentru upgrade-urile viitoare.

#### <span id="page-19-0"></span>Transferul de filme în format MP4 şi de fotografii pe dispozitivul smartphone

- **Conexiune cu o singură atingere la un dispozitiv Android care acceptă funcţia NFC**
- 1 Pe dispozitivul smartphone, selectaţi [Settings], apoi selectaţi [More...] pentru a verifica dacă funcţia [NFC] este activată.

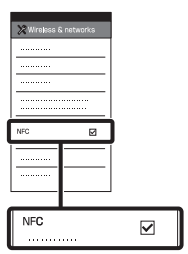

- 2 Pe camera video, redaţi o imagine care va fi trimisă pe dispozitivul smartphone.
	- Puteţi transfera doar filme în format MP4 şi fotografii.

**3** Atingeti camera video de dispozitivul smartphone.

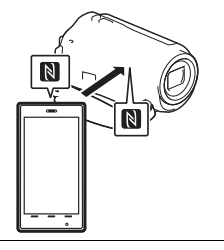

#### **Note**

- Revocaţi modul repaus sau deblocati în prealabil ecranul dispozitivului smartphone.
- Asiguraţi-vă că pe monitorul LCD al camerei video şi pe dispozitivul smartphone se afisează  $\mathbb N$ .
- Atingeţi în continuare camera video de dispozitivul smartphone fără a o mişca până când porneşte PlayMemories Mobile (1 până la 2 secunde).
- În cazul în care camera video nu se conectează la dispozitivul smartphone prin NFC, consultaţi ["Conectare fără NFC" \(pagina 21\)](#page-20-0).

#### <span id="page-20-0"></span>**Conectare fără NFC**

- 1 Apăsați butonul (Vizualizare imagini)  $\overline{\text{s}}$ i selectati MENU  $[Edit/Copy] \rightarrow [Send to]$ Smartphone]  $\rightarrow$  [Select on This Device]  $\rightarrow$  tipul de imagine.
- **2** Selectati imaginea pe care doriti să o transferati și, adăugati ✔, după care selectati  $\vert$  OK  $\vert \rightarrow \vert$  OK
	- Se afişează numele SSID şi parola şi, camera video este pregătită pentru conectarea la dispozitivul smartphone.
- 3 Conectaţi camera video la dispozitivul smartphone şi transferaţi imaginile.

#### **Android**

- Porniţi PlayMemories Mobile si selectati numele SSID al camerei video.
- Introduceţi parola afişată pe camera video (este solicitată doar prima dată).

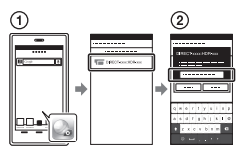

#### **iPhone/iPad**

- $\bigcap$  Selectati [Settings]  $\rightarrow$ [Wi-Fi] numele SSID afişat pe camera video.
- Introduceţi parola afişată pe camera video (este solicitată doar prima dată).
- Confirmaţi selectarea numelui SSID afişat pe camera video.
- Reveniţi la ecranul de pornire şi porniţi PlayMemories Mobile.

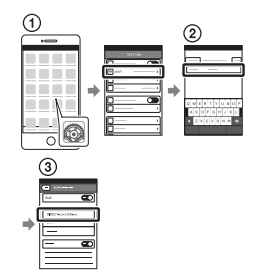

#### Utilizarea dispozitivului smartphone pe post de telecomandă wireless

Puteți înregistra imagini cu camera video folosind dispozitivul smartphone pe post de telecomandă wireless.

Pe camera video, selectați  $[MENT] \rightarrow [Camera/Mic] \rightarrow$  $\blacksquare$  Shooting Assist $\rightarrow$ [Ctrl with Smartphone].

- 2 Pe dispozitivul smartphone, urmaţi procedura de la pasul 3 din ["Conectare](#page-20-0)  [fără NFC" \(pagina 21\).](#page-20-0) Dacă folositi funcția NFC. deschideti ecranul de înregistrare pe camera video și atingeți $\blacksquare$ de pe camera video cu $\blacksquare$  de pe dispozitivul smartphone.
- 3 Operaţi camera video de pe dispozitivul smartphone.

#### **Note**

• În functie de interferentele electrice locale sau de functiile dispozitivului smartphone, este posibil ca imaginile de vizualizare în timp real să nu fie afişate uniform.

#### Salvarea filmelor şi fotografiilor pe computer prin intermediul conexiunii Wi-Fi

Conectati în prealabil computerul la un punct de acces wireless sau la un router de bandă largă wireless.

1 Instalați pe computer software-ul dedicat (doar prima dată).

Windows: PlayMemories Home <www.sony.net/pm/>

Mac: Wireless Auto Import [http://www.sony.co.jp/imsoft/](http://www.sony.co.jp/imsoft/Mac/) Mac/

• Dacă software-ul este deja instalat pe computer, actualizaţi software-ul cu ultima versiune.

2 Conectati camera video la un punct de acces în felul următor (doar prima dată). Dacă nu vă puteți înregistra. consultați manualul de instrucțiuni al punctului de acces sau contactati persoana care a configurat punctul de acces.

#### **Dacă punctul de acces wireless are un buton WPS**

- Pe camera video, selectaţi  $[MENT] \rightarrow [Setup] \rightarrow$  $\Gamma$  Connection $\Gamma \rightarrow$ [WPS Push].
- Apăsaţi butonul WPS de pe punctul de acces pe care doriţi să îl înregistraţi.

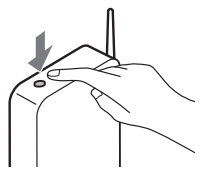

#### **Dacă ştiţi numele SSID şi parola punctului de acces wireless**

Pe camera video, selectaţi  $[MENT] \rightarrow [Setting] \rightarrow$  $\pm$  Connection]  $\rightarrow$ [Access point settings].

2 Selectati punctul de acces pe care doriti să îl înregistrați, introduceţi parola şi selectaţi  $\overline{OK}$ .

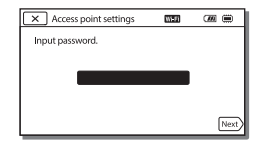

3 În cazul în care computerul nu este pornit, porniti computerul.

- 4 Începeţi să trimiteţi imagini de pe camera video pe computer.
	- $\bigcap$  Apăsați butonul  $\blacktriangleright$ (Vizualizare imagini) de pe camera video.
	- 2) Selectați MENU → [Edit/  $Copy$   $\rightarrow$  [Send to Computer].
	- Imaginile sunt transferate şi salvate automat pe computer.
	- Sunt transferate doar imaginile înregistrate recent. Importul de filme şi de fotografii multiple poate dura mai mult timp.

### <span id="page-23-2"></span><span id="page-23-1"></span><span id="page-23-0"></span>Utilizarea meniurilor

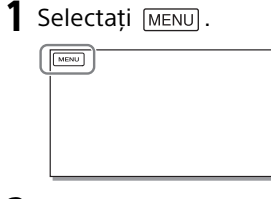

**2** Selectați o categorie.

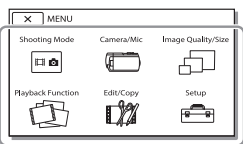

3 Selectați elementul din<br>meniu dorit.

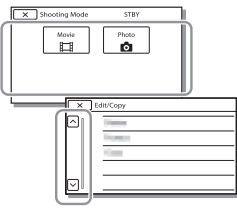

Derulati elementele din meniu în sus sau în jos.

• Selectati  $\boxed{\times}$  pentru a termina setarea meniului sau pentru a reveni la ecranul cu meniul anterior.

# **Altele**

### <span id="page-24-2"></span><span id="page-24-1"></span><span id="page-24-0"></span>Măsuri de precauţie **Adaptor c.a.**

Nu scurtcircuitati terminalul bateriei cu obiecte metalice. Acest lucru poate provoca o defecţiune.

#### **Redarea imaginilor cu alte dispozitive**

Este posibil să nu puteţi reda normal imaginile înregistrate pe camera video cu alte dispozitive. De asemenea, este posibil să nu puteţi reda imaginile înregistrate pe alte dispozitive cu camera video.

#### **Înregistrare şi redare**

- Evitati manipularea dură, dezasamblarea, modificarea, şocurile mecanice sau impactul cum ar fi ciocăniturile, aruncarea sau călcarea pe produs. Acordaţi o atenţie sporită obiectivului.
- Pentru a asigura o funcţionare stabilă a cardului de memorie, se recomandă să formatati cardul de memorie cu camera video înainte de prima utilizare. Formatarea cardului de memorie va şterge toate datele stocate pe acesta fără posibilitate de recuperare. Salvaţi datele importante pe PC, etc.
- Verificati directia de introducere a cardului de memorie. Dacă introduceţi forţat cardul de memorie în direcţia greşită, cardul de memorie, slotul cardului de memorie sau datele imagine se pot deteriora.
- Înainte de a porni înregistrarea, testaţi funcţia de înregistrare pentru a vă asigura că imaginea şi sunetul sunt înregistrate fără nicio problemă.
- Programele de televiziune, filmele, casetele video şi alte materiale similare pot fi protejate cu drepturi de autor. Înregistrarea neautorizată a acestor materiale poate reprezenta o încălcare a prevederilor legislaţiei cu privire la drepturile de autor.
- Nu se vor oferi compensaţii pentru continutul înregistrărilor, chiar dacă înregistrarea sau redarea nu sunt posibile din cauza unei defecţiuni a camerei video, suportului de înregistrare, etc.
- Camera video nu este rezistentă la praf, scurgeri de lichide sau la apă.
- Nu expuneti camera video la apă. de exemplu, în ploaie sau apă sărată. În urma contactului cu apa, camera video se poate defecta. Uneori, astfel de defecţiuni nu se pot repara.
- Nu orientaţi camera video spre soare sau spre surse de lumină puternică. Acest lucru poate provoca defectarea camerei video.
- Nu folositi camera video în apropierea unor surse puternice de unde radio sau radiatii. Camera video poate să nu înregistreze sau să nu redea corect imaginile.
- Nu folosiţi camera video pe plaje nisipoase sau în locuri cu praf. Acest lucru poate provoca defectarea camerei video.
- În cazul formării de condens de la umezeală, nu mai utilizați camera video până nu se evaporează umezeala.
- Nu supuneţi camera video la şocuri mecanice sau vibraţii. În caz contrar, camera video poate să nu funcţioneze sau să nu înregistreze corect imaginile. În plus, suportul de înregistrare sau datele înregistrate se pot deteriora.

#### **Monitor LCD**

Monitorul LCD este fabricat cu ajutorul unei tehnologii de precizie foarte înaltă, astfel că peste 99,99% din pixeli sunt operationali în vederea utilizării eficace. Cu toate acestea, pot exista unele mici puncte întunecate şi/sau luminoase (de culoare albă, roşie, albastră sau verde) care apar în mod constant pe monitorul LCD. Aceste puncte sunt rezultate normale ale procesului de fabricatie și nu afectează în niciun fel înregistrarea.

#### **Temperatura camerei video**

Dacă utilizați o cameră video în continuu o perioadă îndelungată, aceasta se poate încinge. Aceasta nu reprezintă o defecțiune.

#### **Protecţie împotriva supraîncălzirii**

În functie de temperatura camerei video şi a bateriei, este posibil să nu puteti înregistra filme sau, alimentarea poate fi întreruptă automat pentru a proteja camera video. Înainte de întreruperea alimentării, pe monitorul LCD se va afişa un mesaj sau nu veţi mai putea înregistra filme. În acest caz, lăsaţi alimentarea oprită și așteptați până când scade temperatura camerei video și a bateriei. Dacă porniti alimentarea înainte de răcirea suficientă a camerei video şi a bateriei, este posibil ca alimentarea să fie întreruptă din nou sau să nu puteti înregistra filme.

#### **Dezactivarea temporară a reţelei LAN wireless (Wi-Fi, NFC, etc.)**

În momentul ambarcării într-un avion, puteți dezactiva temporar funcția Wi-Fi. Selectați MENU →  $[Setup] \rightarrow [$  General Settings]  $\rightarrow$  $[Airplane Model] \rightarrow [On]$ .

#### **LAN wireless**

Nu ne asumăm nicio răspundere pentru daunele provocate de accesul neautorizat sau utilizarea neautorizată a materialelor stocate pe camera video, în urma pierderii sau furtului acesteia.

#### Depanare

În cazul în care aveţi probleme de utilizare a camerei video:

- Verificati camera video folosind Ghidul de ajutor [\(pagina 6\).](#page-5-1)
- · Deconectati sursa de alimentare, reconectați-o după 1 minut și porniți camera video.
- Porniti camera video. Toate setările, inclusiv setarea ceasului, sunt reinitializate.
- Contactati distribuitorul Sony sau atelierul de service Sony autorizat local.

### <span id="page-26-0"></span>**Specificatii**

#### Sistem

Format semnal: Culoare NTSC, standarde EIA (HDR-CX540/PJ540) Culoare PAL, standarde CCIR (HDR-CX610E/PJ530E/PJ540E/ PJ610E) HD TV Format de înregistrare de filme: AVCHD (compatibil cu format AVCHD Ver.2.0): Video: MPEG-4 AVC/H.264 Audio: Dolby Digital 2 canale/5,1 canale Dolby Digital 5.1 Creator<sup>\*</sup> MP4: Video: MPEG-4 AVC/H.264 Audio: MPEG-4 AAC-LC 2ch \*1 Fabricat sub licenţă Dolby Laboratories. Format fişiere foto: Compatibil DCF Ver.2.0 Compatibil Exif Ver.2.3 Compatibil MPF Baseline Suport de înregistrare (filme/ fotografii): Memorie internă HDR-CX540/PJ540/PJ540E: 32 GB HDR-CX610E/PJ610E: 64 GB Suport Memory Stick Micro (Mark2) Card microSD (clasa 4 sau mai rapid) Capacitatea disponibilă pentru utilizator (aprox.) HDR-CX540/PJ540/PJ540E: 31,1 GB\*2 HDR-CX610E/PJ610E: 62,4 GB\*2 \*2 1 GB este egal cu 1 miliard de octeti, o parte dintre aceștia fiind folosită pentru gestionarea sistemului şi/sau fişierele de aplicaţii. Se poate şterge doar filmul de demonstraţie preinstalat. Dispozitiv de imagine: Senzor 3,1 mm (tip 1/5,8) CMOS Pixeli de înregistrare (fotografii, 16:9):

Max. 9,2 mega pixeli  $(4.032 \times 2.272)^{*3}$ Brut: Aprox. 2 510 000 pixeli Efectiv (film, 16:9)\*4: Aprox. 2 290 000 pixeli Efectiv (fotografii, 16:9): Aprox. 2 290 000 pixeli Efectiv (fotografii, 4:3): Aprox. 1 710 000 pixeli Obiectiv: Obiectiv G 30× (Optic)\*4, 60× (Zoom imagine clară, în timpul filmării)\*5, 350× (Digital) Diametru filtru: 46 mm (1 13/16 in.) F1.8 – F4.0 Distantă focală: f= 1,9 mm – 57,0 mm (3/32 in. – 2 1/4 in.) După conversia în cameră statică 35 mm Pentru filme\*4: 26,8 mm – 804,0 mm (1 1/16 in. – 31 3/4 in.) (16:9) Pentru fotografii: 26,8 mm – 804,0 mm (1 1/16 in.– 31 3/4 in.) (16:9) Temperatura culorilor: [Auto], [One Push], [Indoor], [Outdoor] Iluminare minimă: 6 lx (lux) (în setarea implicită, viteza obturatorului 1/30 secundă (HDR-CX540/PJ540) sau 1/25 secundă (HDR-CX610E/ PJ530E/PJ540E/PJ610E)) 3 lx (lux) ([Low Lux] este setat la [On], viteza obturatorului 1/30 secundă (HDR-CX540/PJ540) sau 1/25 secundă (HDR-CX610E/ PJ530E/PJ540E/PJ610E)) \*3 Sistemul unic de procesare de imagini al Sony BIONZ-X permite o rezoluție a imaginilor statice echivalentă cu dimensiunile descrise.<br>\*4 [ **Li** SteadyShot] este setat la

[Standard] sau [Off]. \*5 [ SteadyShot] este setat la [Active].

#### Conectori intrare/ieşire

- Mufă HDMI OUT: Micro conector HDMI
- Mufă PROJECTOR IN (HDR-PJ530E/ PJ540/PJ540E/PJ610E): Micro conector HDMI
- Mufă de intrare MIC: Minimufă stereo  $(63,5 \,mm)$
- Mufă căşti: Minimufă stereo  $(63.5$  mm $)$
- Mufă USB: Tip A (USB încorporat) Terminal Multi/Micro USB\*
- \* Acceptă dispozitive compatibile cu Micro USB.

Conexiunea USB este dedicată exclusiv pentru ieşire (HDR-CX610E/ PJ530E/PJ540E/PJ610E).

#### Monitor LCD

Imagine: 7,5 cm (tip 3,0, raport de aspect 16:9) Număr total de pixeli: 460 800 (960 × 480)

#### Proiector (HDR-PJ530E/PJ540/ PJ540E/PJ610E)

Tip de proiectie: DLP Sursă de lumină: LED (R/G/B) Focalizare: Manual Distanţă de proiecţie: 0,5 m (1,6 feet) sau mai mult Raport de contrast: 1 500:1 Rezoluţie (ieşire): 640 × 360 Timp de proiecţie continuă (în cazul utilizării acumulatorului furnizat): Aprox. 1 h şi 35 min.

#### LAN wireless

28

**RO** NFC: Compatibil NFC Forum Type 3 Standard acceptat: IEEE 802.11 b/g/n Frecventă: 2,4 GHz Protocoale de securitate acceptate: WEP/WPA-PSK/WPA2-PSK Metodă de configurare: WPS (Configurare protejată Wi-Fi)/ manuală Metodă de acces: Mod de infrastructură Tag

#### Generalităti

Necesar de putere: CC 6,8 V/7,2 V (acumulator), CC 5 V 1 500 mA (adaptor c.a.), CC 8,4 V (mufă DC IN) Încărcare USB: CC 5 V 1 500 mA Consum de energie mediu: În timpul înregistrării cu camera, folosind monitorul LCD cu luminozitate normală: 2,4 W Temperatură de functionare: 0 °C până la 40 °C (32 °F până la  $104 °F)$ Temperatură de depozitare: –20 °C până la +60 °C (–4 °F până la  $+140$  °F) Dimensiuni (aprox.): HDR-CX540/CX610E: 57,5 mm × 66,5 mm × 121 mm (2 1/4 in. × 2 5/8 in. × 4 7/8 in.) (l/î/a) inclusiv părţile ieşite în afară 57,5 mm × 66,5 mm × 130,5 mm (2 1/4 in. × 2 5/8 in. × 5 1/4 in.) (I/î/a) inclusiv părtile ieșite în afară, cu acumulatorul furnizat ataşat HDR-PJ530E/PJ540/PJ540E/ PJ610E: 61,5 mm × 66,5 mm × 121 mm (2 1/2 in. × 2 5/8 in. × 4 7/8 in.) (I/î/a) inclusiv părțile ieșite în afară 61,5 mm × 66,5 mm × 130,5 mm (2 1/2 in. × 2 5/8 in. × 5 1/4 in.) (l/î/a) inclusiv părţile ieşite în afară, cu acumulatorul furnizat ataşat Greutate (aprox.) HDR-CX540/CX610E: 305 g (10,8 oz) doar unitatea principală 360 g (12,7 oz) inclusiv acumulatorul furnizat HDR-PJ530E/PJ540/PJ540E/ PJ610E: 325 g (11,5 oz) doar unitatea principală 380 g (13,4 oz) inclusiv acumulatorul furnizat

# **Altele**

#### **Adaptor c.a. AC-UUD11**

Necesar de putere: CA 100 V – 240 V, 50 Hz/60 Hz Consum de curent: 200 mA Consum de energie: 11 W Tensiune la ieşire: CC 5.0 V, 1 500 mA Temperatură de functionare: 0 °C până la 50 °C (32 °F până la 122 °F) Temperatură de depozitare: –20 °C până la +60 °C (–4 °F până la +140 °F)

#### **Acumulator reîncărcabil NP-FV50**

Tensiune la ieşire maximă: 8,4 V CC Tensiune la ieşire: 6,8 V CC Tensiune de încărcare maximă: 8,4 V CC Curent de încărcare maxim: 2,1 A Capacitate

Tipică: 7,0 Wh (1 030 mAh) Minimă: 6,6 Wh (980 mAh) Tip: Li-ion

Designul şi specificaţiile pentru camera video şi accesoriile aferente se pot modifica fără notificare prealabilă.

#### Durata estimată de încărcare, înregistrare şi redare cu acumulatorul furnizat

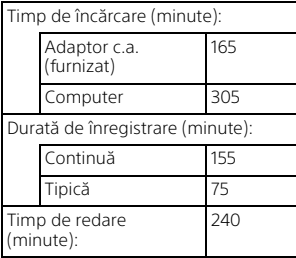

- Duratele de încărcare sunt măsurate atunci când încărcați camera video la temperatura camerei de 25 °C (77 °F) fără a folosi cablul de asistenţă pentru conexiune USB.
- Duratele de înregistrare şi redare sunt măsurate în timpul utilizării camerei video la 25 °C (77 °F).
- Duratele de înregistrare sunt măsurate în timpul filmării cu setări implicite ([EEREC Mode]: [Standard  $\overline{HQ}$ ], [Dual Video REC]: [On]).
- Durata de înregistrare tipică indică intervalul de timp în care repetaţi procedurile de pornire/oprire a înregistrării, de comutare [Shooting Mode] şi zoom.

#### **Mărci comerciale**

- AVCHD, AVCHD Progressive, sigla AVCHD şi sigla AVCHD Progressive sunt mărci comerciale ale Panasonic Corporation şi Sony Corporation.
- Memory Stick și <a>
Memory Stick și «
Memor» comerciale sau mărci comerciale înregistrate ale Sony Corporation.
- Blu-ray Disc™ şi Blu-ray™ sunt mărci comerciale ale Blu-ray Disc Association.
- Dolby şi simbolul dublu D sunt mărci comerciale ale Dolby Laboratories.
- Termenii HDMI şi HDMI High-Definition Multimedia Interface şi sigla HDMI sunt mărci comerciale sau mărci comerciale înregistrate ale HDMI Licensing LLC în Statele Unite ale Americii şi în alte ţări.
- Microsoft, Windows şi Windows Vista sunt mărci comerciale înregistrate sau mărci comerciale ale Microsoft Corporation în Statele Unite şi/sau în alte ţări.
- Mac şi Mac OS sunt mărci comerciale înregistrate ale Apple Inc. în Statele Unite şi în alte ţări.

na 29<br>29 **RO** 29

- Intel, Intel Core şi Pentium sunt mărci comerciale ale Intel Corporation în S.U.A. şi/sau în alte ţări.
- Sigla microSDXC este marcă comercială a SD-3C, LLC.
- Android, Google Play sunt mărci comerciale ale Google Inc.
- iOS este marcă comercială înregistrată sau marcă comercială a Cisco Systems, Inc.
- Wi-Fi, sigla Wi-Fi, Wi-Fi PROTECTED SET-UP sunt mărci comerciale înregistrate ale Wi-Fi Alliance.
- Marca N este marcă comercială sau marcă comercială înregistrată a NFC Forum, Inc. în Statele Unite ale Americii şi în alte ţări.
- Facebook și sigla "f" sunt mărci comerciale sau mărci comerciale înregistrate ale Facebook, Inc.
- YouTube şi sigla YouTube sunt mărci comerciale sau mărci comerciale înregistrate ale Google Inc.
- iPhone şi iPad sunt mărci comerciale ale Apple Inc. înregistrate în S.U.A. şi în alte ţări. Toate celelalte denumiri de produse menționate în prezentul document pot fi mărci comerciale sau mărci comerciale înregistrate ale companiilor respective. În plus, ™ şi ® nu sunt menţionate în nicio situaţie în acest manual.

### <span id="page-29-1"></span><span id="page-29-0"></span>Componente şi comenzi

Cifrele din ( ) sunt paginile de referinţă.

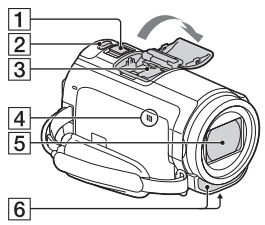

- Manetă pentru zoom electronic ([12](#page-11-3), [13](#page-12-0))
- **2** Butonul PHOTO ([13\)](#page-12-0)
- 3 Talpă pentru interfață multiplă

#### mi<sup>Multi</sup>

Pentru detalii cu privire la accesoriile compatibile cu talpa pentru interfaţă multiplă, vizitati site-ul Web Sony local sau consultati distribuitorul local Sony sau unitatea de service Sony autorizată locală. Operatiile realizate cu accesoriile fabricate de alti producători nu sunt garantate. Dacă utilizaţi un adaptor pentru talpă (comercializat separat), puteti utiliza și accesoriile care sunt compatibile cu o Talpă pentru interfată activă.

- Marcă N ([20](#page-19-0)) NFC: Comunicare în câmp apropiat
- **5** Obiectiv (Obiectiv G)
- 6 Microfon încorporat

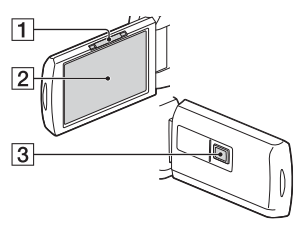

- **11** Maneta PROJECTOR FOCUS ([16\)](#page-15-1) (HDR-PJ530E/PJ540/ PJ540E/PJ610E)
- 2 Monitor LCD/Panou tactil
- 3 Obiectiv proiector (HDR-PJ530E/PJ540/PJ540E/ PJ610E)

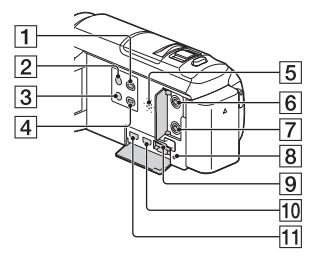

- **1** Butonul **F** (Vizualizare imagini) [\(14](#page-13-1))
- 2 Butonul POWER
- **3** Butonul **44** (Anulează vocea mea)

Suprimă vocea persoanei care înregistrează filmul.

- **4** Butonul PROJECTOR ([16\)](#page-15-1) (HDR-PJ530E/PJ540/PJ540E/ PJ610E)
- **5** Difuzor
- **6** Mufă (microfon) (PLUG IN POWER)
- **7** Mufă ∩ (căşti)
- **8** Lampă de acces pentru card de memorie ([11](#page-10-1))
- **9** Slot pentru card de memorie [\(11\)](#page-10-1)
- 10 Mufă HDMI OUT
- Mufă PROJECTOR IN [\(16](#page-15-1)) (HDR-PJ530E/PJ540/PJ540E/ PJ610E)

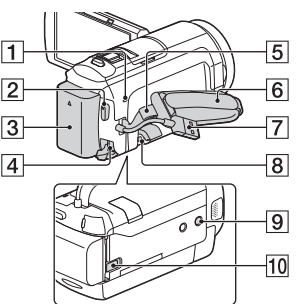

- **1** Lampa POWER/CHG
	- (încărcare) ([8](#page-7-1))
- **2** Butonul START/STOP ([12\)](#page-11-3)
- $\overline{3}$  Acumulator ([8](#page-7-1))
- $\overline{4}$  Mufă DC IN
- 5 Buclă pentru curea de umăr
- 6 Curea de prindere
- **7** Cablu USB încorporat ([8](#page-7-1))
- **B** Terminal Multi/Micro USB
- Acceptă dispozitive compatibile Micro USB. Acest terminal nu acceptă cablu adaptor VMC-AVM1 (comercializat separat). Nu puteţi utiliza accesoriile cu un conector la distantă A/V.
- **9** Receptacul pentru trepied
- **10** Manetă de eliberare BATT (baterie)

 **Pentru a strânge cureaua de prindere**

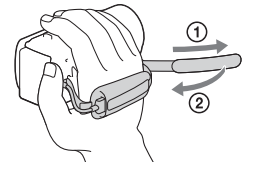

Pentru informaţii suplimentare cu privire la acest produs şi răspunsurile la întrebările frecvente, puteţi accesa site-ul nostru Web de asistenţă pentru clienţi.

#### **<http://www.sony.net/>**

© 2014 Sony Corporation

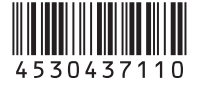